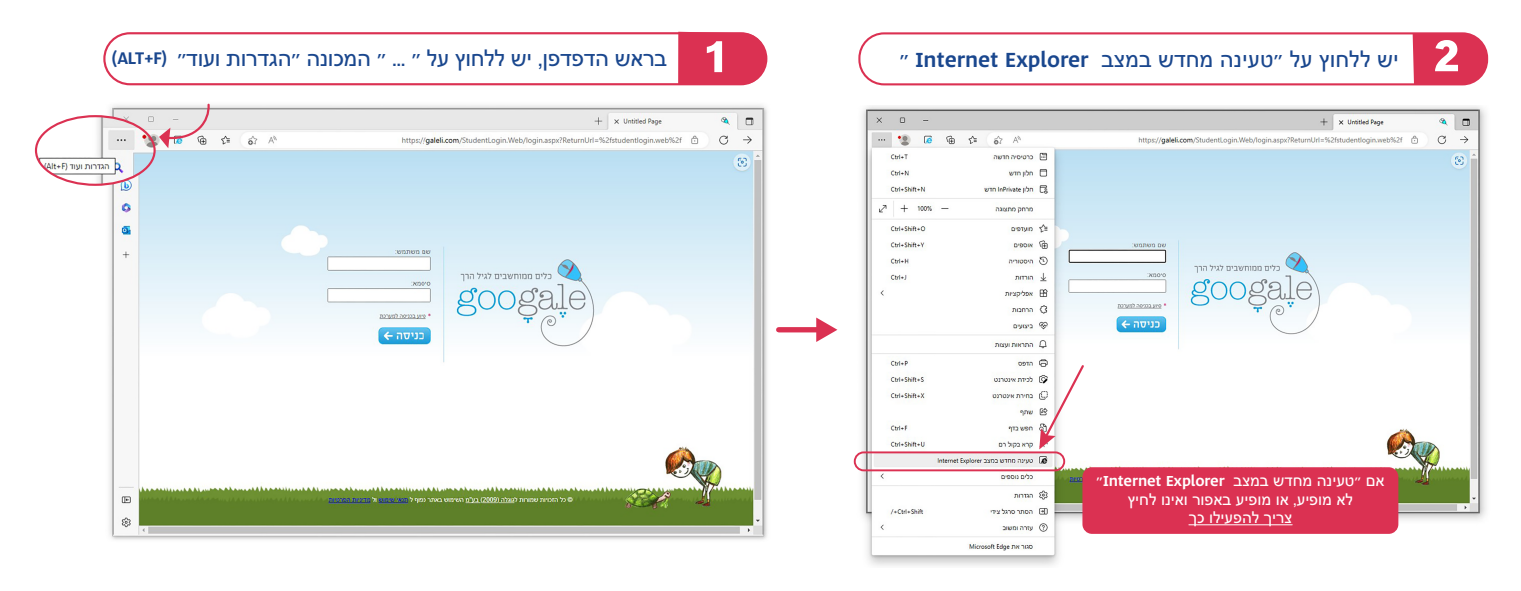

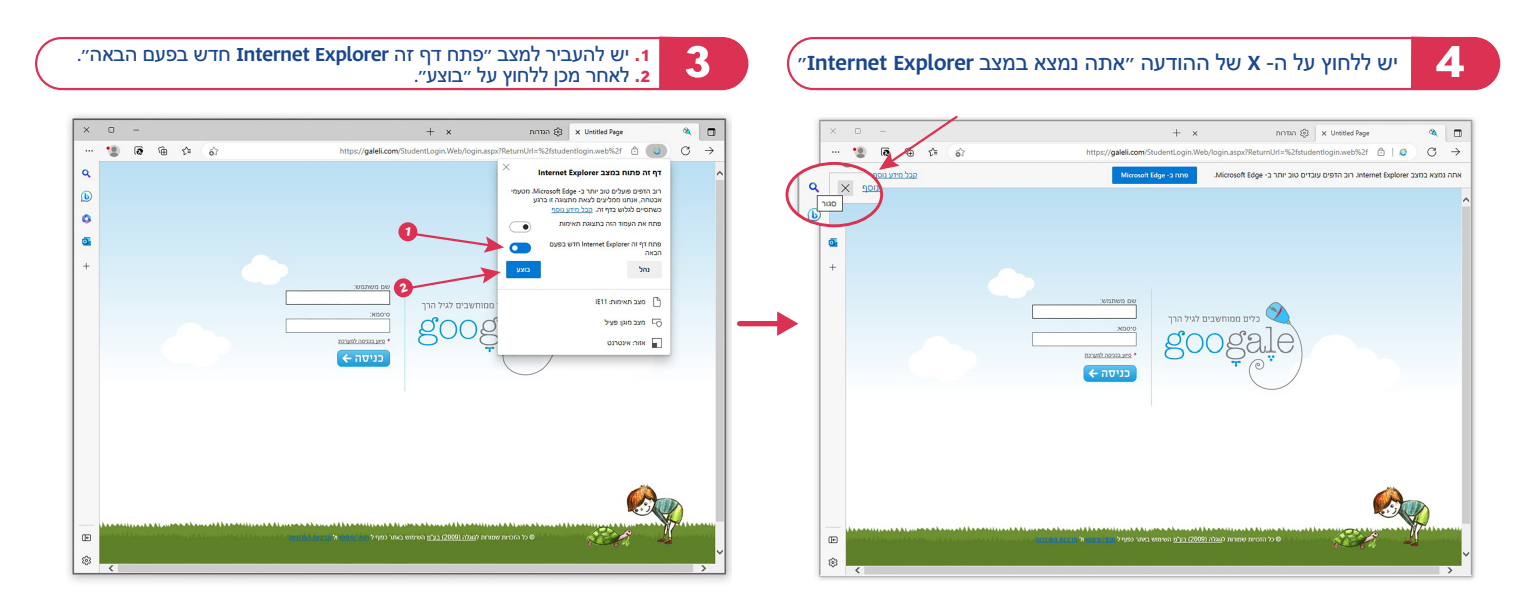

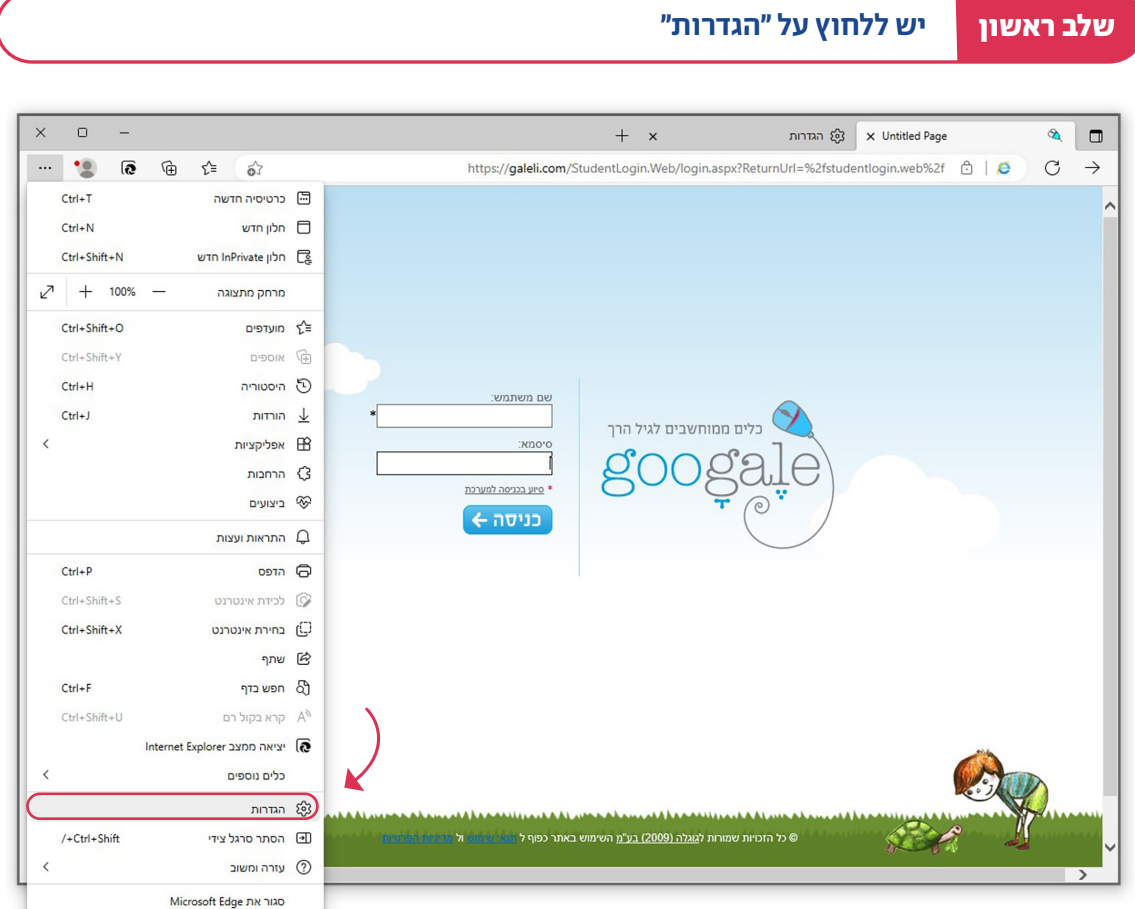

#### $+$   $\overline{\phantom{a}}\hspace{0.1cm}$   $\hspace{0.1cm}$  $\mathbf{S}$  $\qquad \qquad \text{if} \qquad \mathbb{Q}_1 \qquad \mathbb{Q}_2 \qquad \qquad \mathbb{Q}_3$  $\frac{1}{2}$  //settings/defaultBrowser | Edge @  $\qquad \qquad \bigcirc \qquad \Rightarrow$  $\ddotsc$  $\overline{\mathbf{q}}$ דפדפן ברירת המחדל הגדרות  $\bullet$  $\boxed{\bigcap}$  חפש בהגדרות הפוך לברירת מחדל הפוך את Microsoft Edge לדפדפן ברירת המחדל שלך  $\ddot{\circ}$ י פרופילים ⊜ ő. **ל** פרטיות, חיפוש ושירותים  $\frac{1}{2}$ תאימות של Internet Explorer הראה  $\odot$  $\Box$ סרגל צדי גרום לאתרים מדור קודם לפעול ב- Microsoft Edge

 **שלב רביעי**

 **שלב שלישי**

#### אם חלון הדפדפן צר יש ללחוץ תחילה על שלושת הקווים

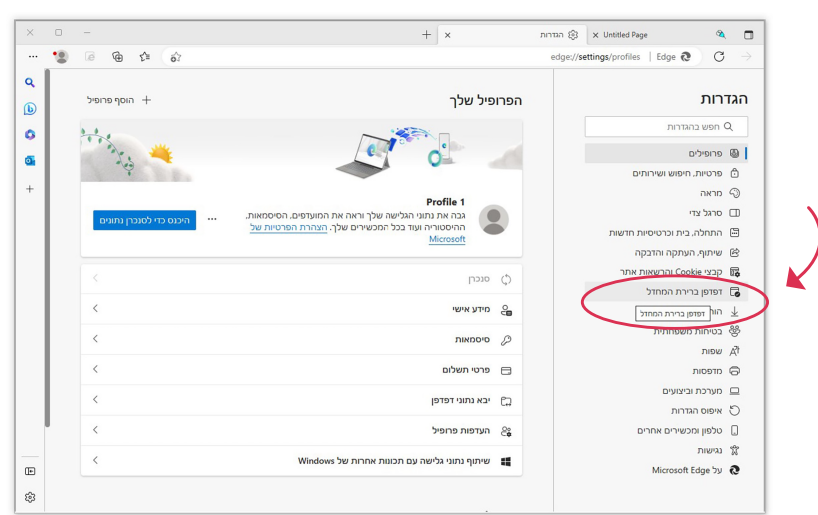

# אם "טעינה מחדש במצב Explorer Internet" לא מופיע, או מופיע באפור ואינו לחיץ

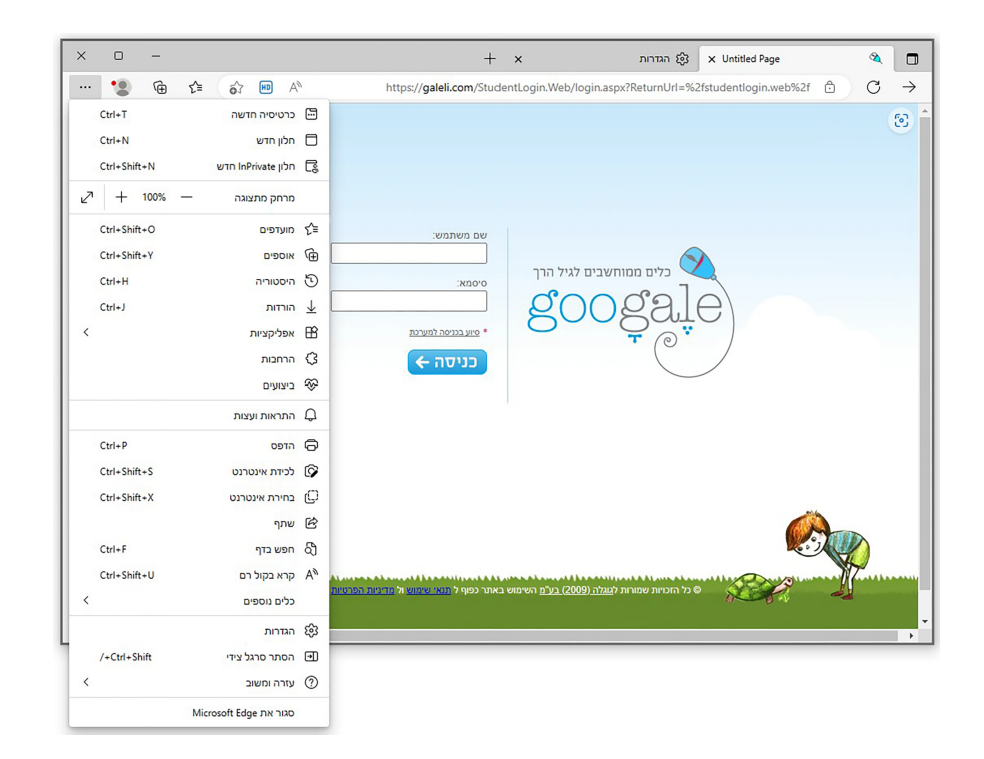

#### אם חלון הדפדפן רחב - יש לבחור ישר ב- ״דפדפן ברירת מחדל״:

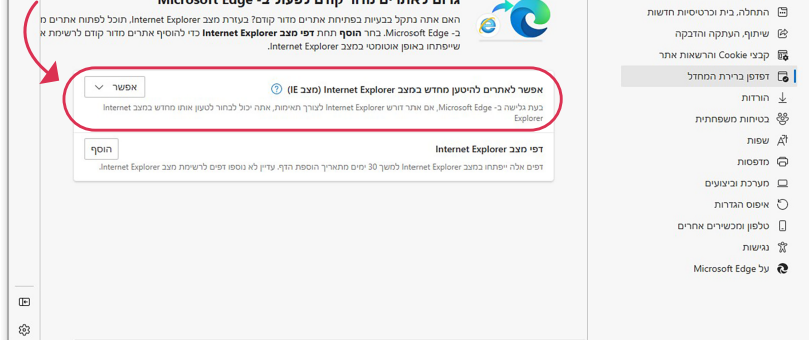

### ואז לבחור ״דפדפן ברירת מחדל״

 $n$ הדרות  $\frac{1}{2}$  x Untitled Page

 $\mathcal{A}=\square$ 

 $+ x$ 

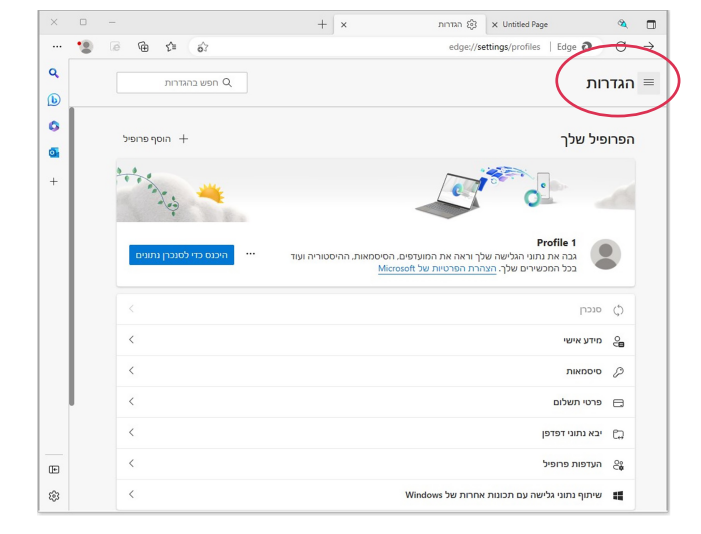

### יש לשנות את ״אפשר לאתרים אחרים להיטען מחדש ״אפשר״ -ל ״Internet Explorer mode (IE mode) ב

#### edge://settings/profiles | Edge  $\overline{\mathbb{Q}}$  |  $\overline{\mathbb{C}}$  |  $\rightarrow$  $\bullet$  $\begin{array}{ccc} \text{\tiny (a)} & \text{\tiny (b)} & \text{\tiny (c)} & \text{\tiny (c)} \end{array}$  $\ddotsc$  $\mathbf{Q}$  $\label{eq:1} \mathsf{OPT}(\mathsf{OPT}) \cong \mathsf{OPT}(\mathsf{OPT})$ הגדרות  $\circledR$  $\bullet$  $\begin{array}{ccc} \text{C} & \text{C} & \text{C} & \text{C} \end{array}$ הוסף פרופיל $+$ –<br>∄ פרטיות, חיפוש ושירותים<br>© מראה  $\circ$ And March 1994  $\overline{+}$ e ם סרגל צדי <sup>ום</sup> התחלה, בית וכרטיסיות<br>חדשות שיתוף, העתקה והדבקה  $\circledR$ וה את המועדפים, הסיסמאות, ההיסטוריה ועוד<br>ופרטיות של Microsoft .<br>אה את המ **Cookie International Cookie** ה<br><sup>5</sup> דפדפן ברירת המחדל ים דפדפן ברירת המחדל<br>⊻ דפדפן ברירת המחדל<br>י& בטיחות משפחתית שפות  $\vec{A}$ DI GTGOIN מערכת וביצועים  $\Box$  $C$  איפוס הגדרות טלפון ומכשירים אחו $\quad \Box$ ישות "מ Microsoft Edge by  $\quad \ \ \oplus$ של Windows  $\mathbb{S}^3$

יש ללחוץ ״הפעל מחדש״ ולאחר מכן יש לסגור את הלשונית ״הגדרות״

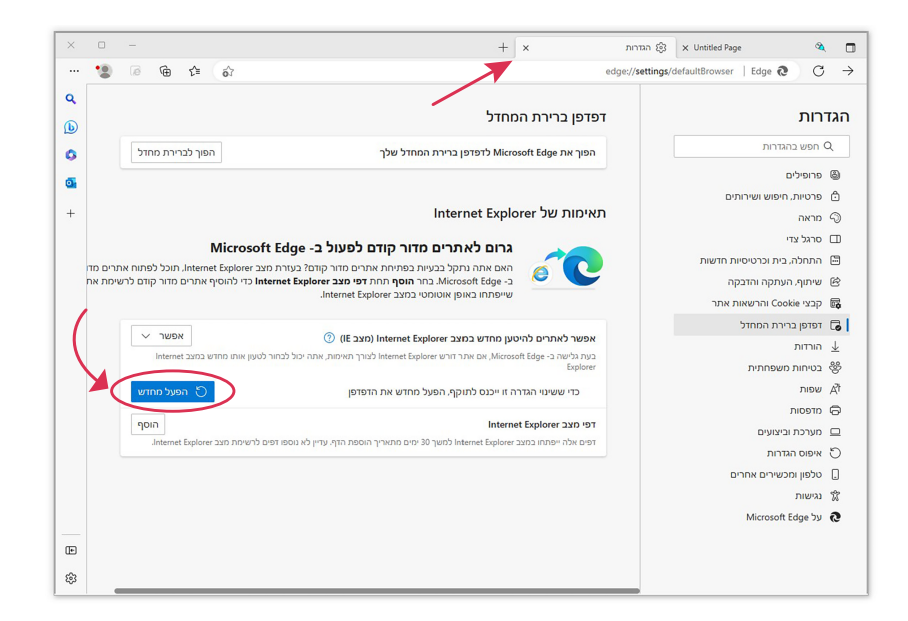

# בשלב זה הפעולה "טעינה מחדש במצב Explorer Internet "אמורה להופיע

# <u>לחצו כאן</u>

## כעת הזינו שם משתמש וסיסמה.

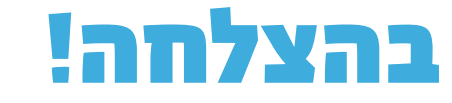

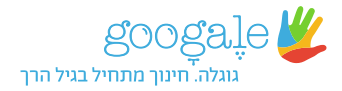

## הפעילו את כלי גוּגָלֶה על ידי הפעלת קיצור הדרך. כאשר לפניכם המסך הזה, בצעו את ארבעת השלבים שלהלן:

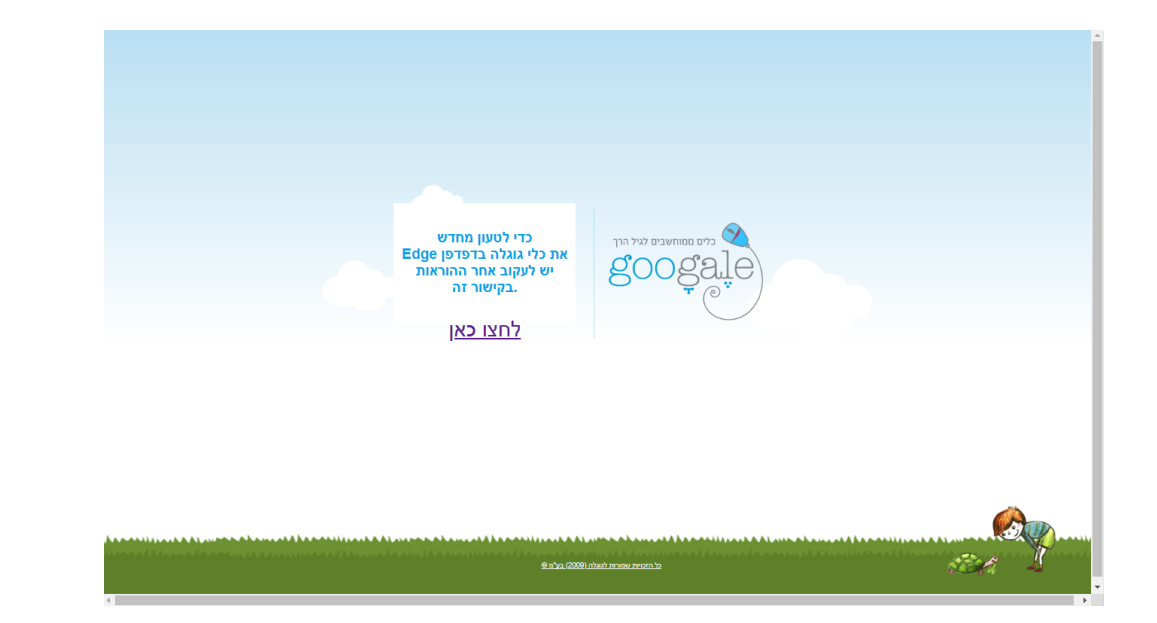